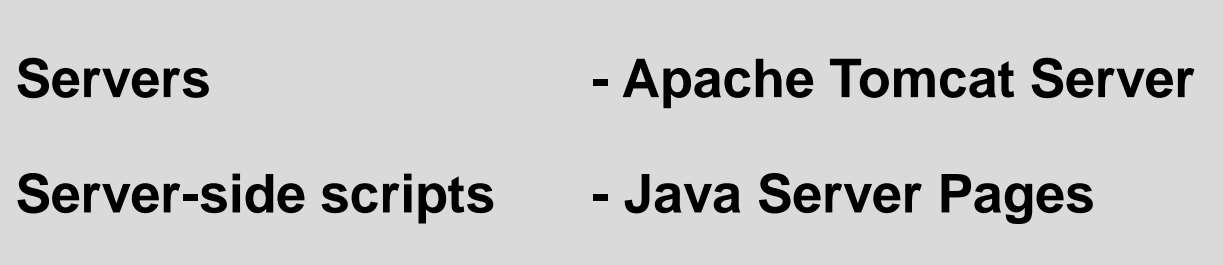

**Java Server Pages - Xue Bai**

### **Objectives**

**What is Request/Response protocol for a client-side script What is Request/Response protocol for server-side script How does server interact with multiple concurrent clients How can html meta-tags control request/response interaction How does effect depend on file extension - html versus jsp** 

# **Topics**

**I: client-side, server-side, .jsp, JavaScript form screening, JSP results, multi-threaded server responses, Html meta-tag refresh, need for .jsp versus .html extension, JSP's conditional generation of Html, forms, buttons, onClick event, JavaScript function, reset, role of names on forms to identify form elements, table definition, textfields, alert pop-up window, configuring for Apache Tomcat server, Class & ClassPath system environment variables, <script & <% tags for JavaScript & JSP**

**II: form - events - extend form, \myjspapp\chapter02\example14.html, qualified names for elements, submitting form data, request/response cycle[38], GET method:processing by server-side program, submit button, method identification, how element names are used, how JSP program accesses form element values, run: chapter03\example6a.html example - note query string sent to server - in address field of browser - after submit clicked - un-highlight beforehand so visible, focus attention, request.getParameter method, JSP Html dynamic output, dynamic html example: 12a** 

**http://localhost:8080/myapp/chapter03/example6a.html http://localhost:8080/myapp/chapter03/example10a.jsp - contrast Netscape & IE http://localhost:8080/myapp/chapter03/example12a.html & 12b**

**Typical html Request/Response cycle**

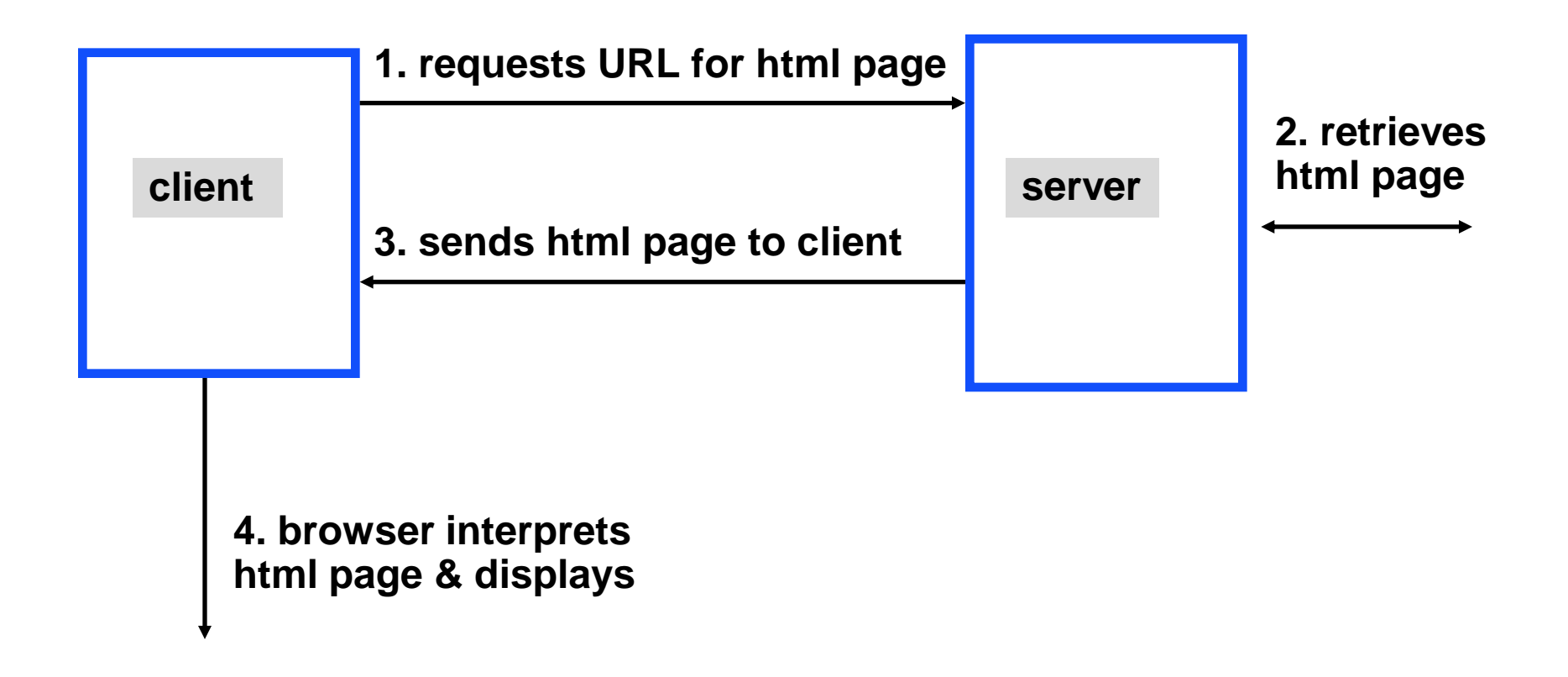

### **Request/Response for page - JavaScript commands**

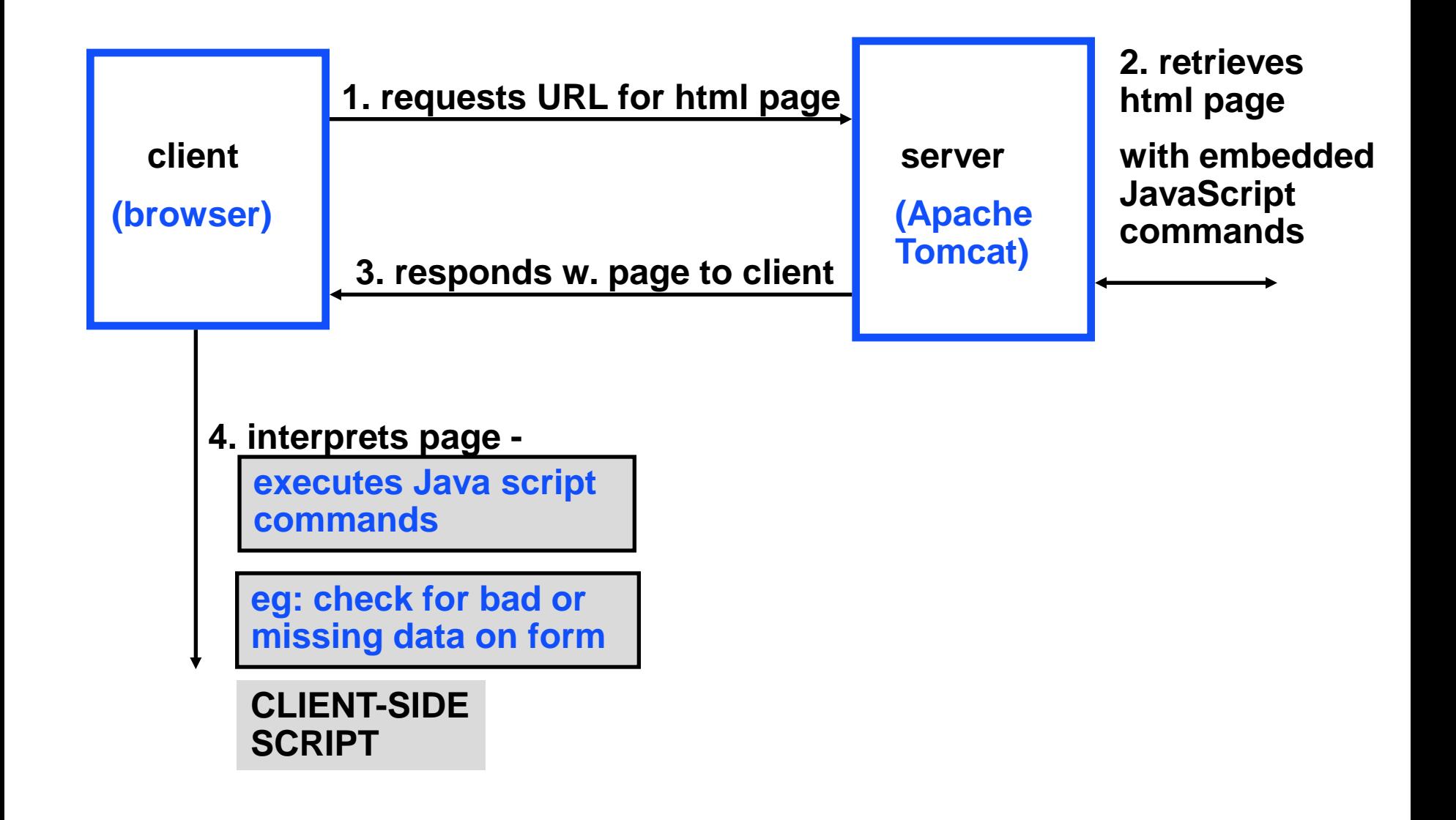

**Request/Response for page - with JavaScript commands**

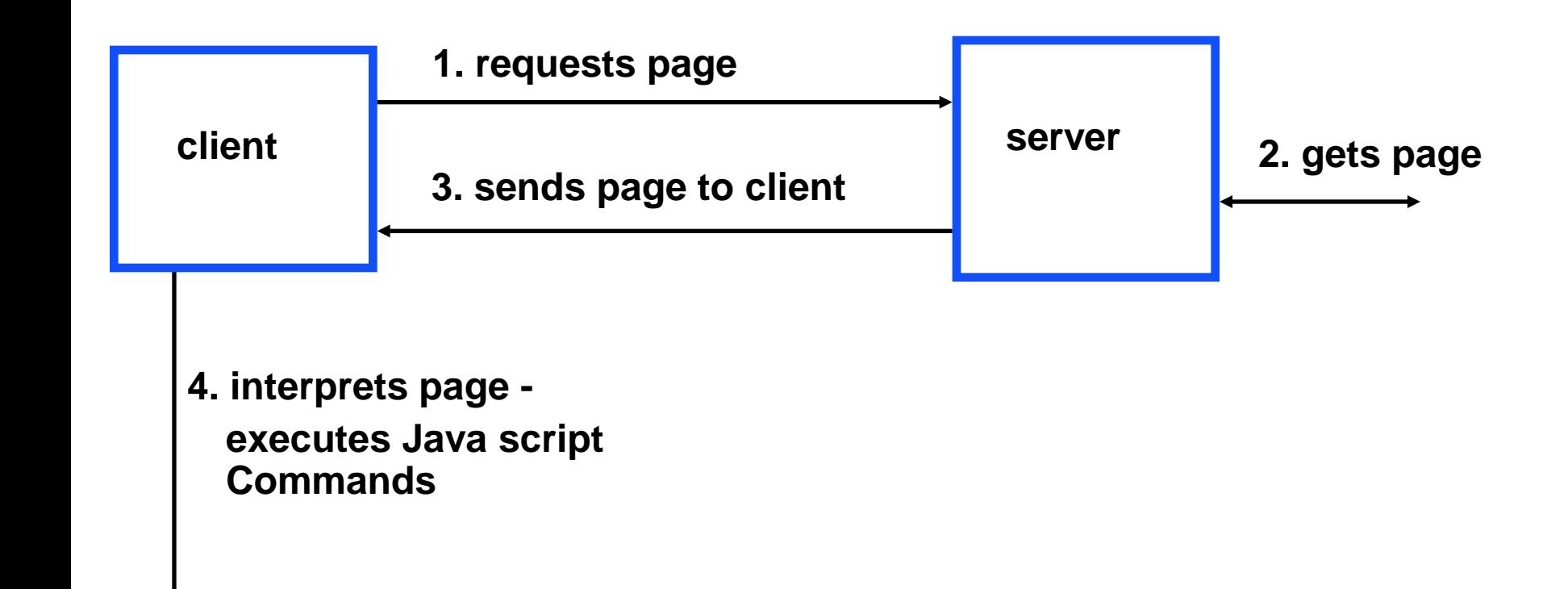

**Request/Response for file with Java Server Page parts**

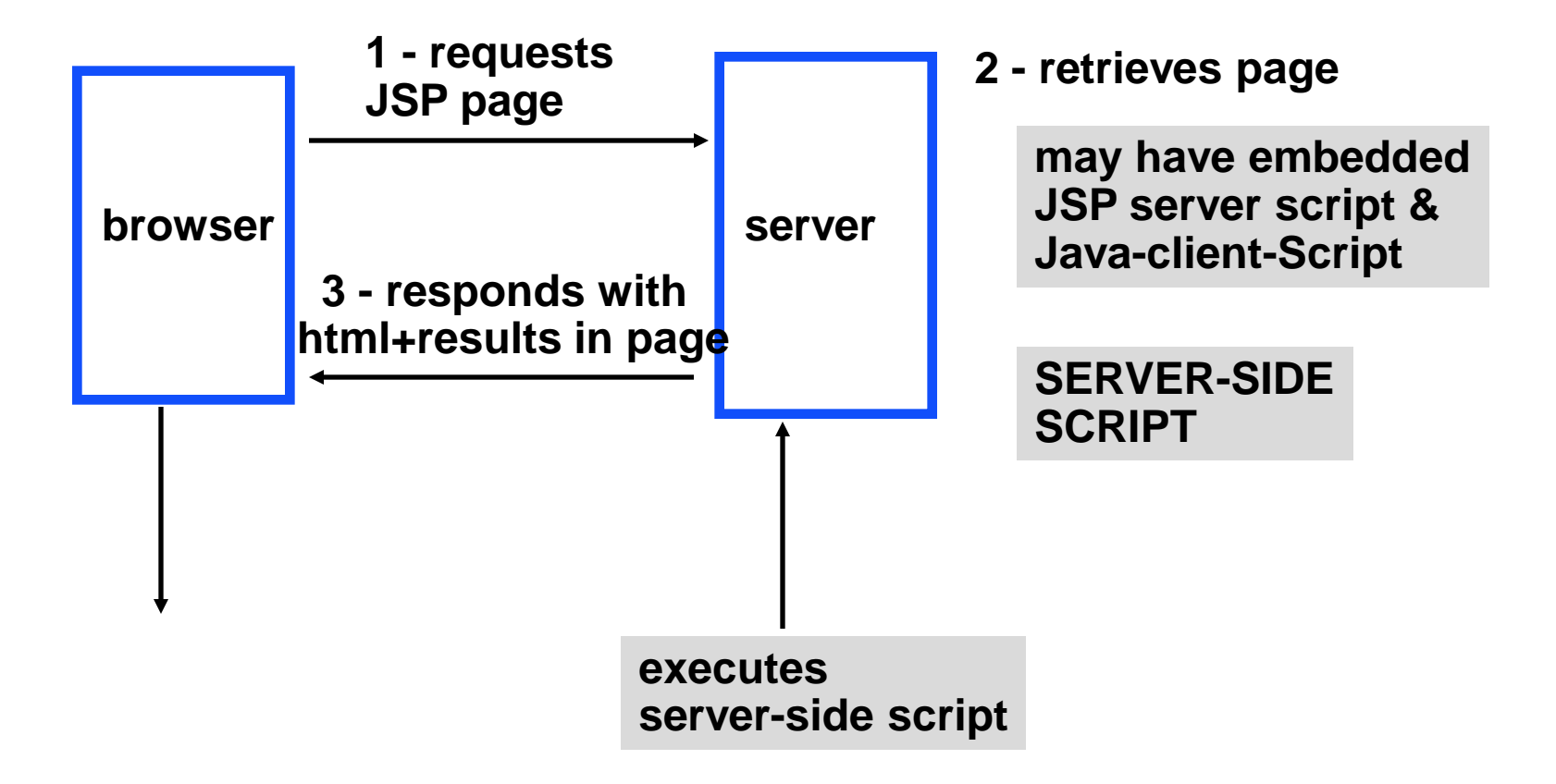

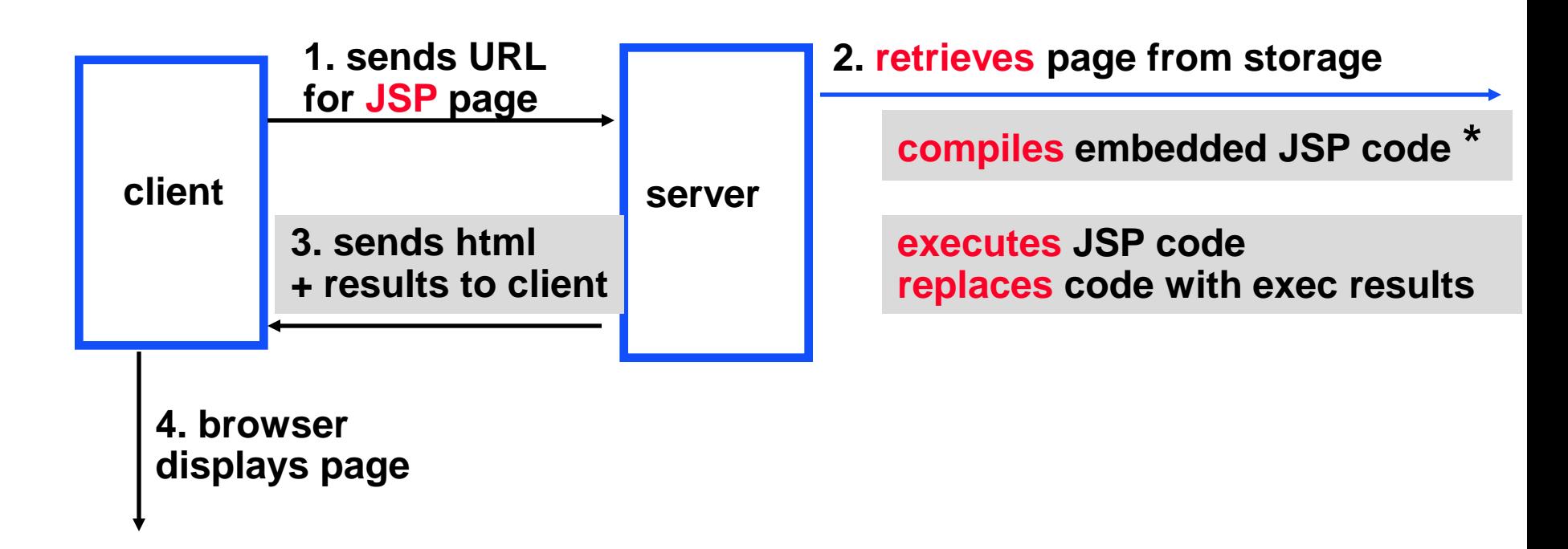

**\* compiled first time only - thereafter uses compiled copy experiment on effect of extensions like .jsp or .html**

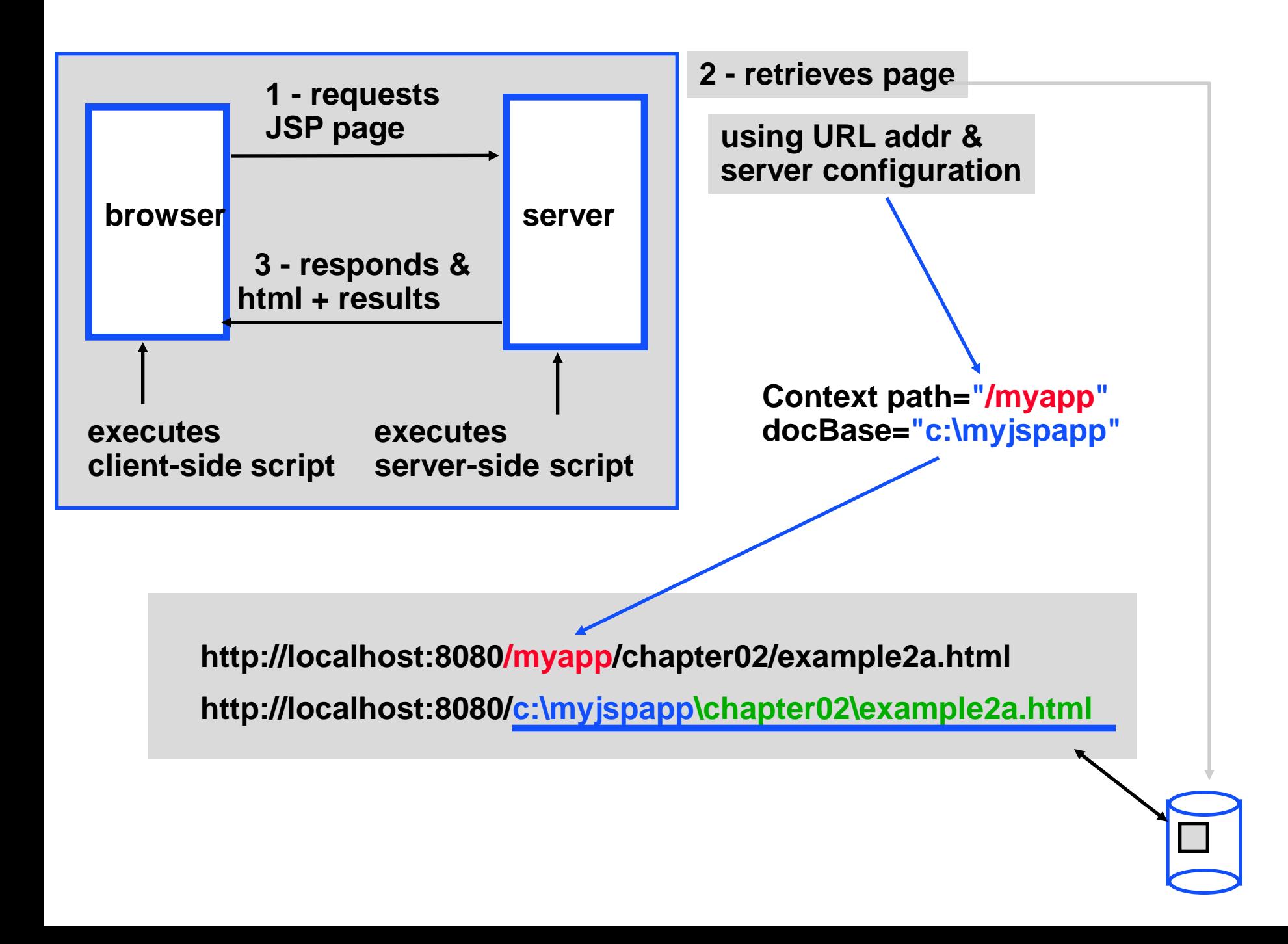

**Start Tomcat server from start Menu or shortcut on desktop**

**Experiment: JSP versus JavaScript - client v. server execution**

- **1. Start Apache Tomcat server listening on port 8080 localhost**
- **2. Request a Java Server page from server**
	- **- source file will have Results**
- **3. Request html page with JavaScript**
	- **- source page will have the JavaScript [at least in Explorer - not Netscape]**

- **2. C:\myjspapp\chapter01\example2.jsp**
- **3. C:\myjspapp\chapter02\example2a.html – prev slide**

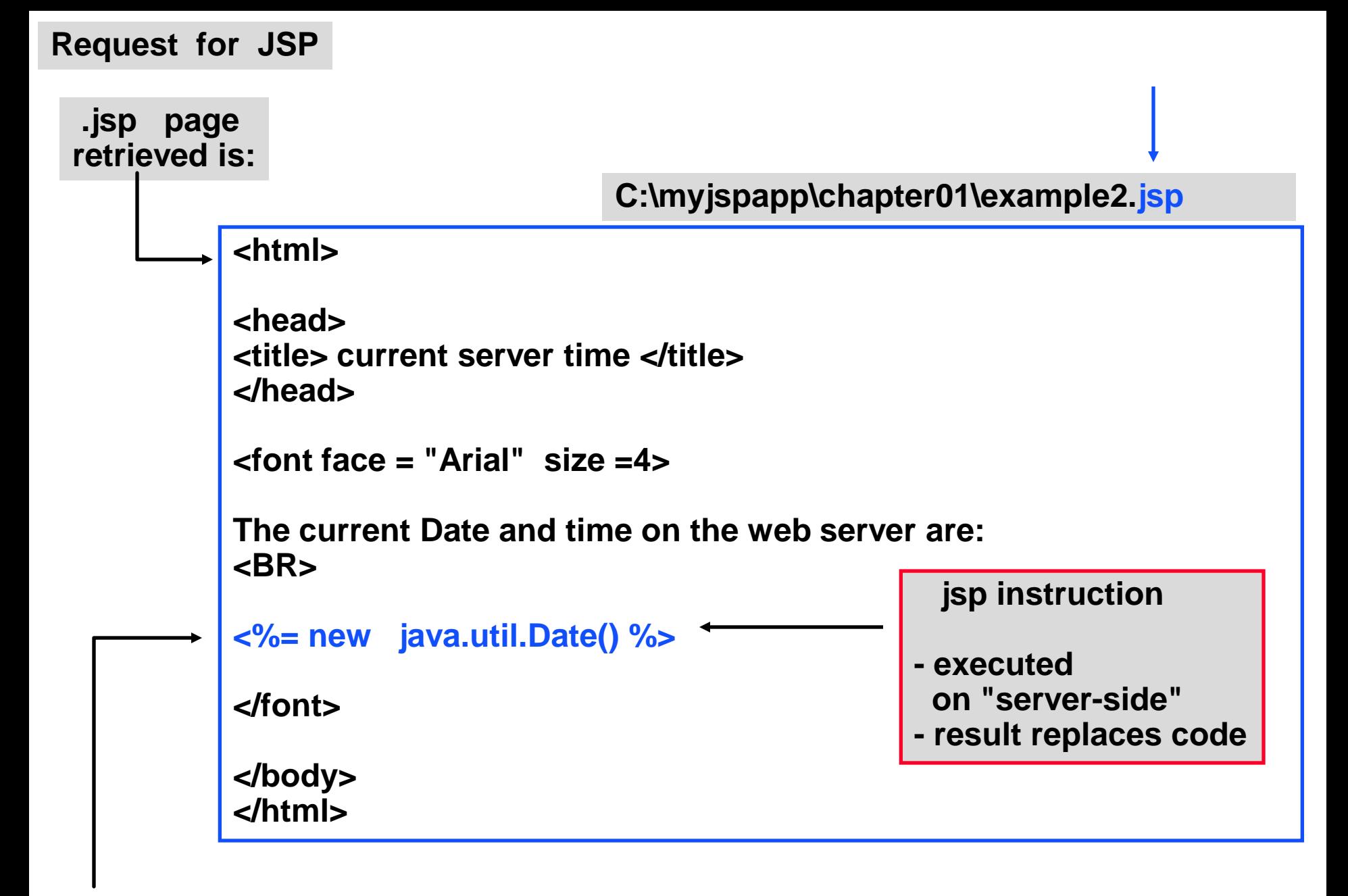

**embedded jsp instruction**

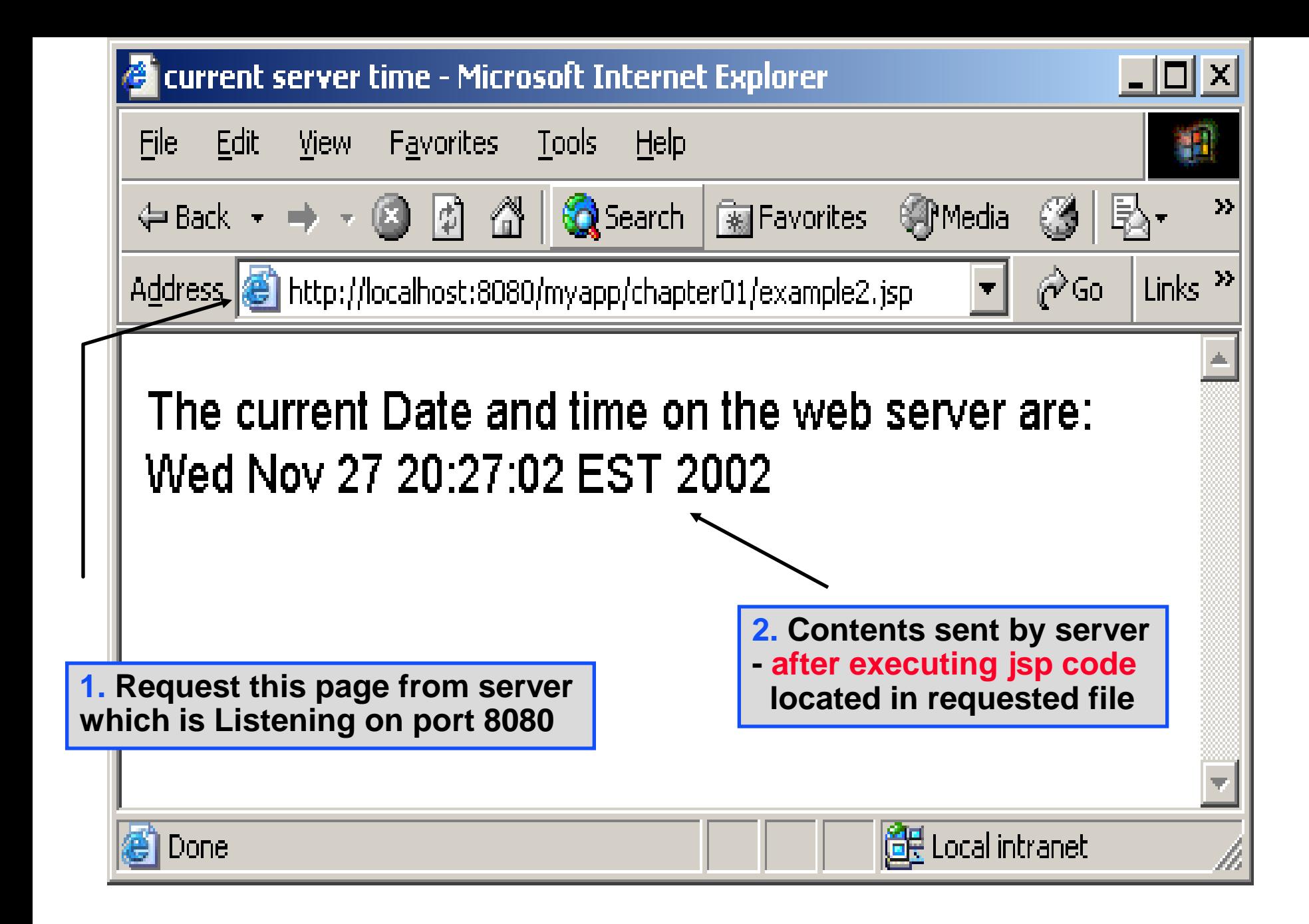

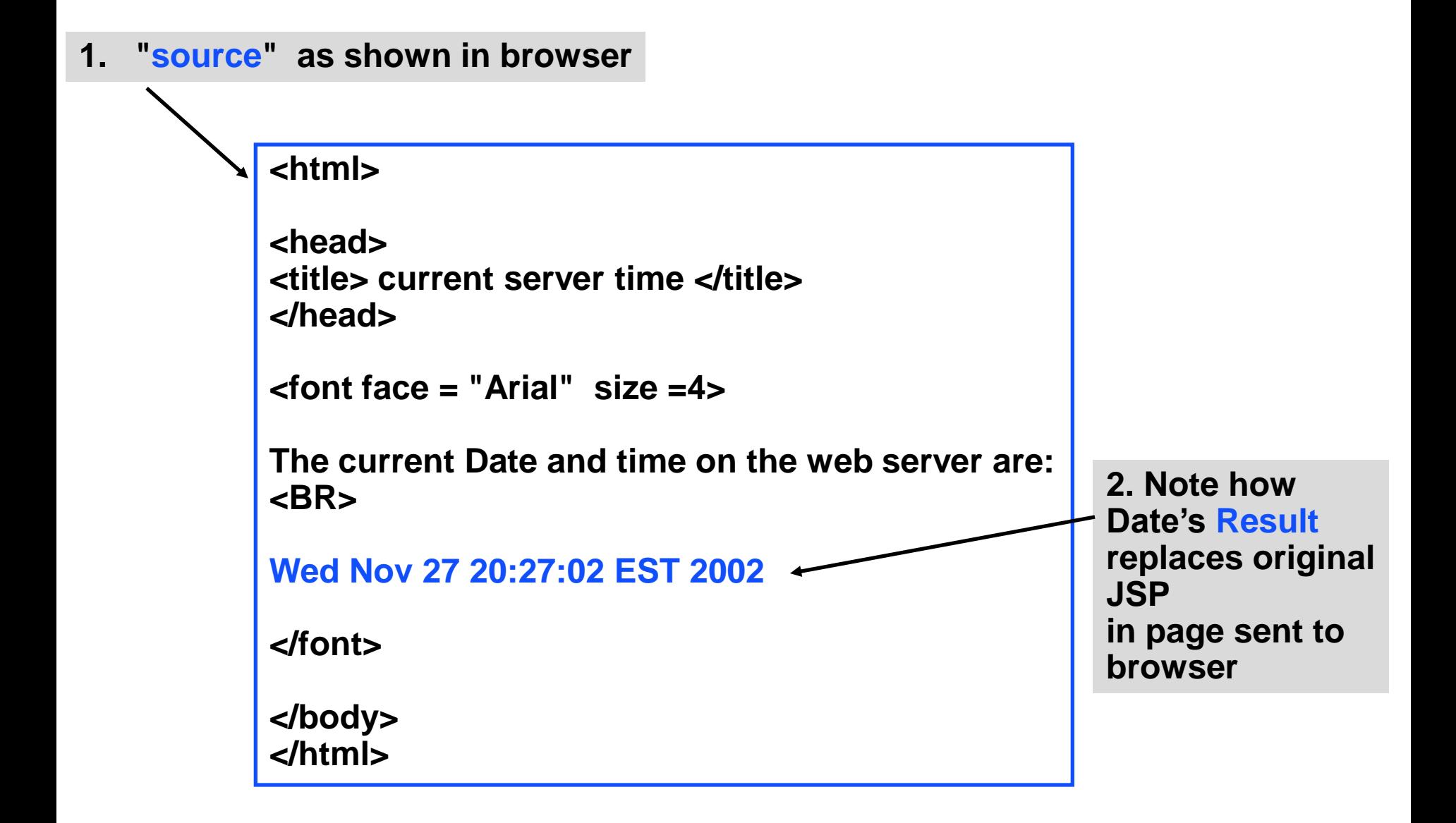

**Request for Java Script page**

**requested source page is same as displayed in browser**

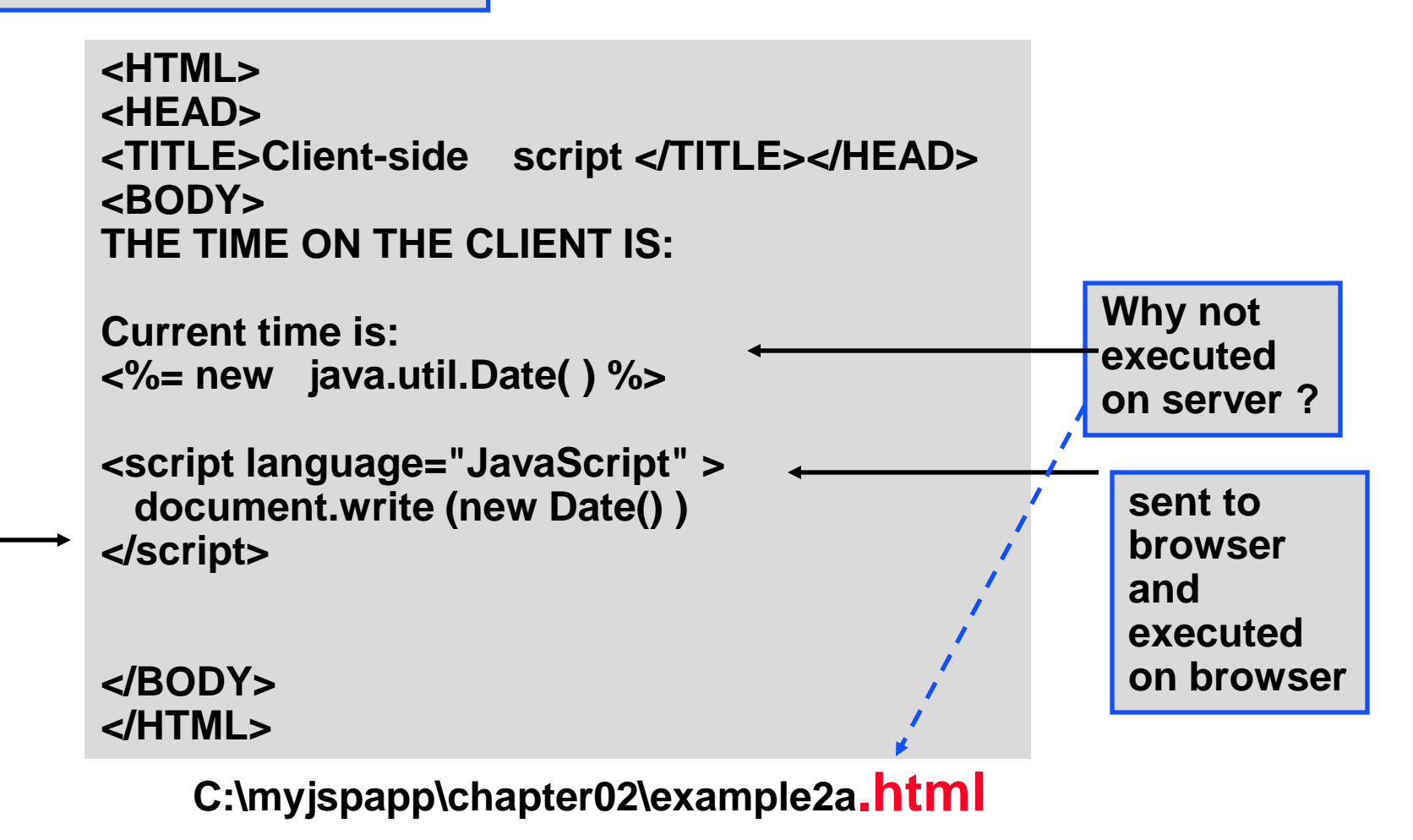

**Request from server - versus drag-and-drop in browser - observe address bar**

## **JavaScript Request**

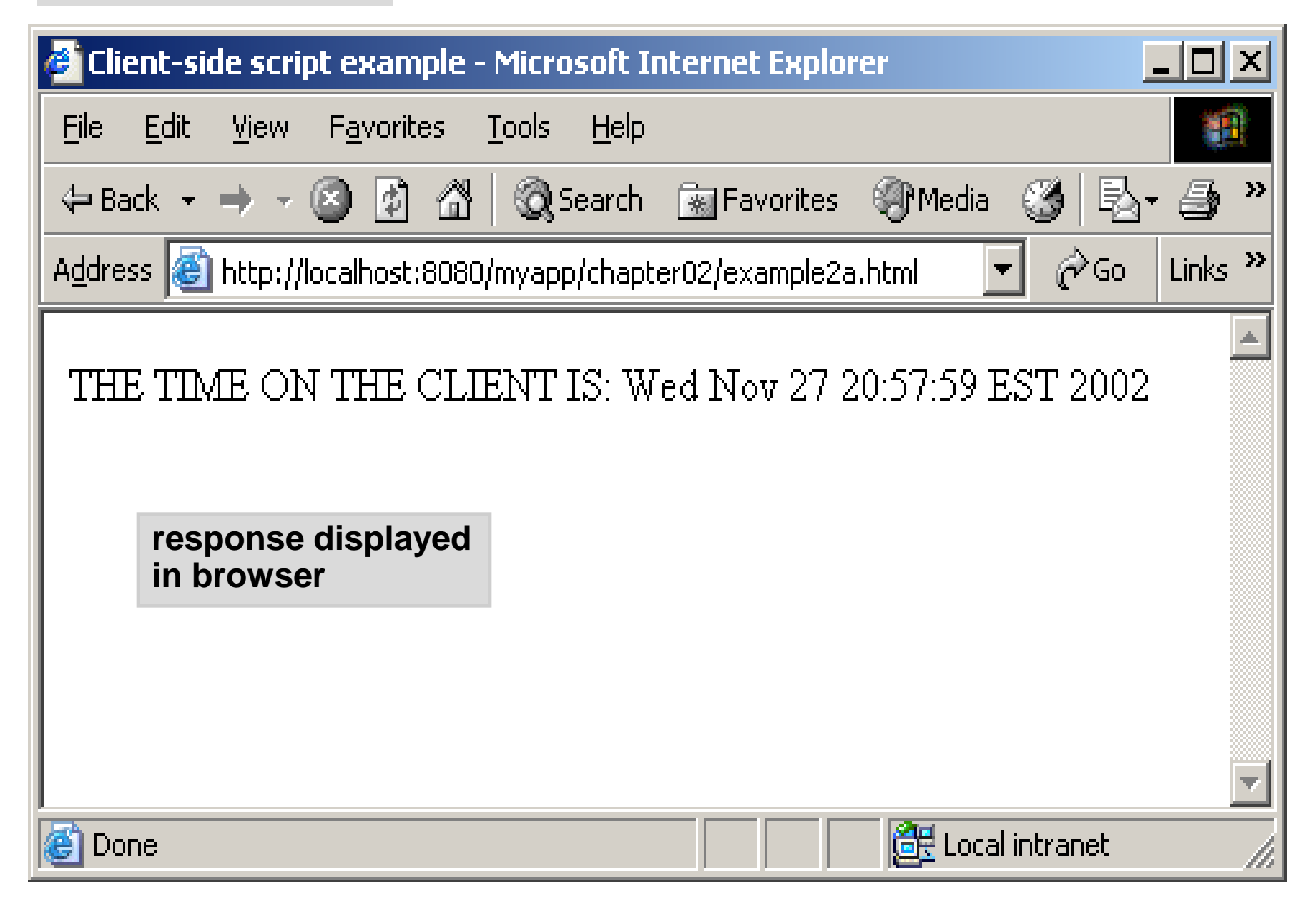

#### **Source shows only JavaScript code - not the computed date**

**How can a server interface with multiple client browsers simultaneously ?**

**Ans: creates multiple threads - one per browser.**

### **Experiment: JSP with refresh meta-tag from multiple browsers Use URL: http://localhost:8080/myapp/chapter02/example12.jsp**

**Source contains Html Meta tag:**

 **<META HTTP-EQUIV = "REFRESH" CONTENT = "5, URL=example12.jsp">**

**and JSP instruction:** 

 **<%= new java.util.Date() %>** 

## **JSP page requested is:**

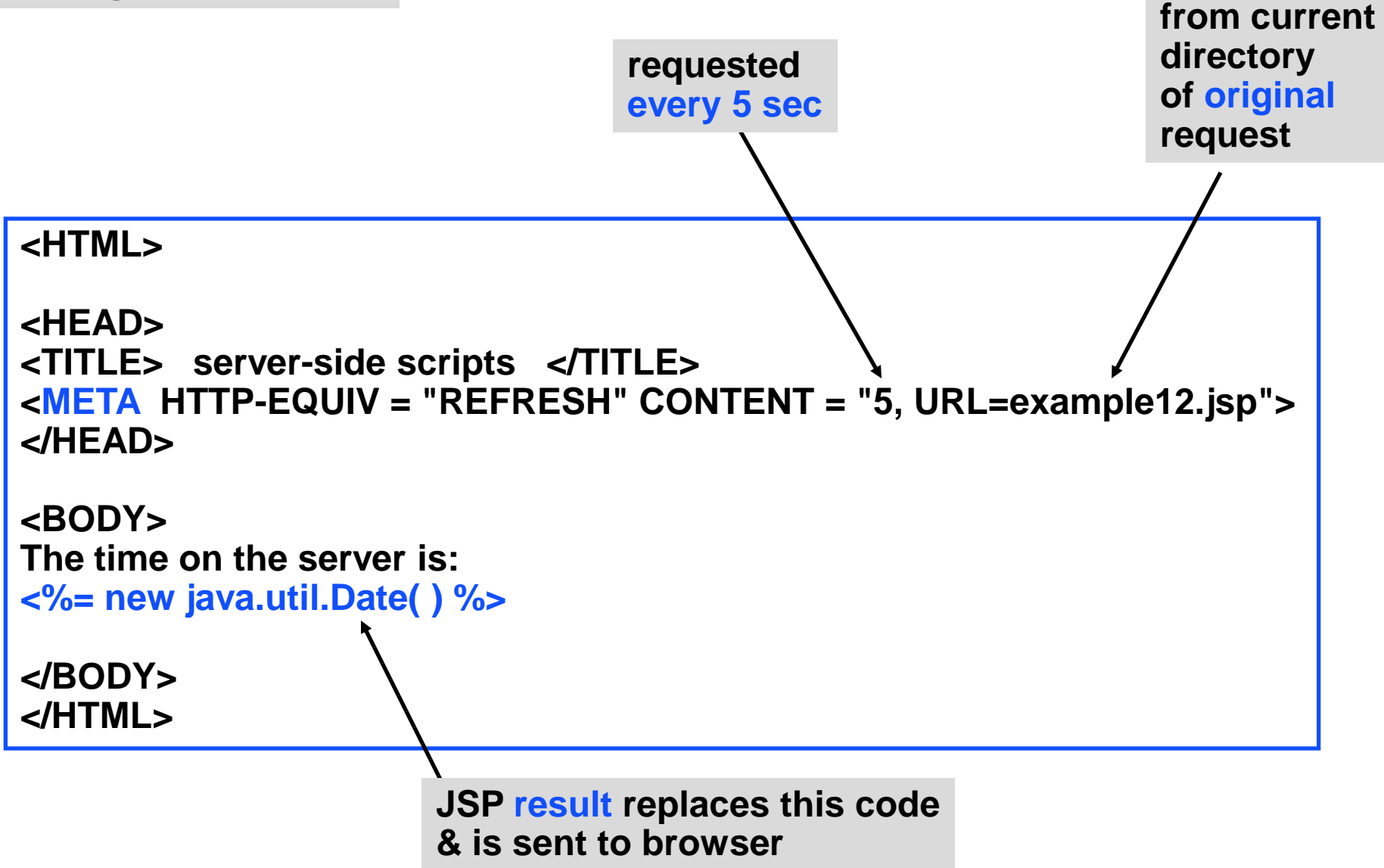

# **URL: http://localhost:8080/myapp/chapter02/example12.jsp**

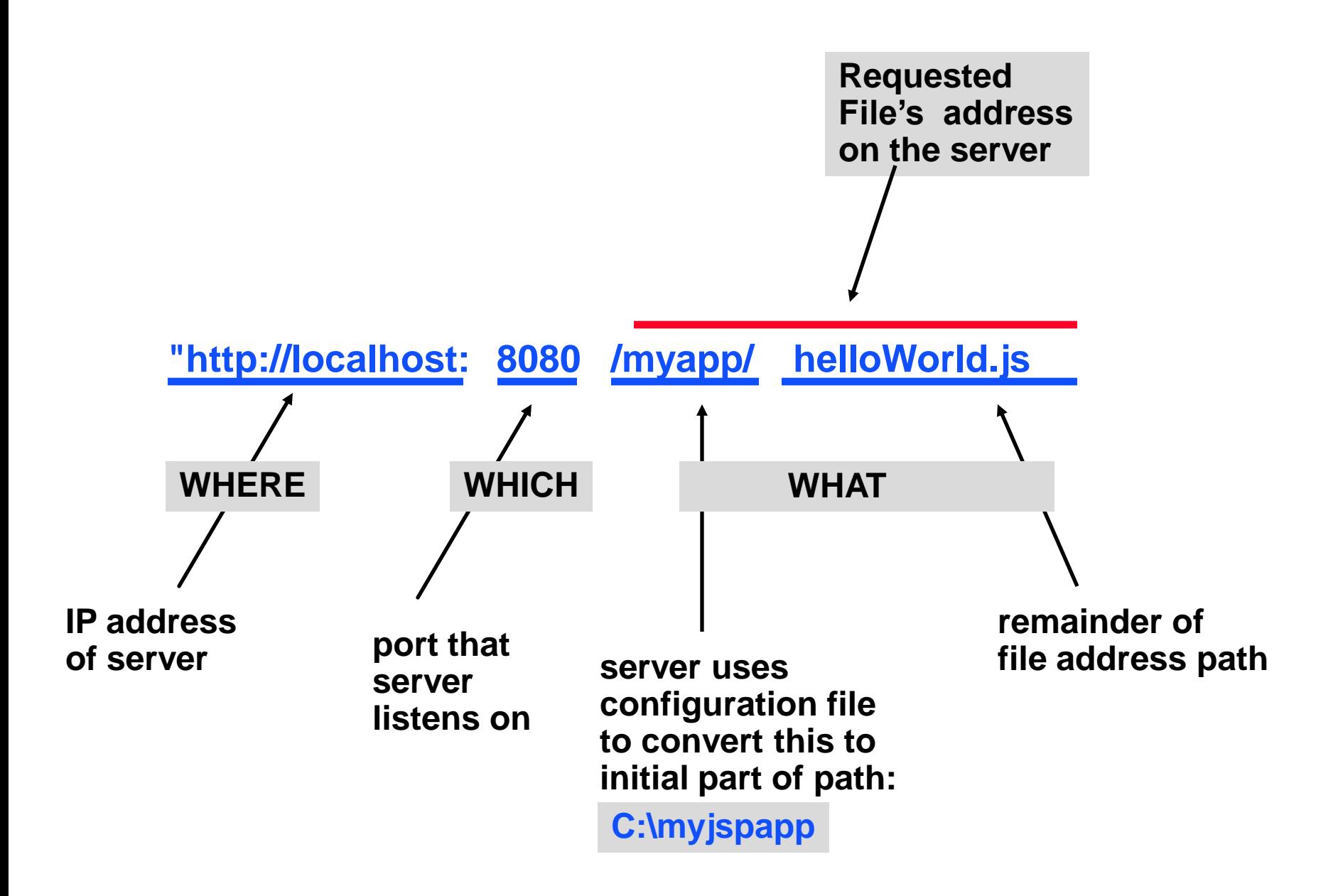

**What happens if you request an html page that has embedded JSP ?**

**-- effect of EXTension on how server handles request:**

**Effect of suffix: http://localhost:8080/myapp/chapter01/project3.html versus http://localhost:8080/myapp/chapter01/project3.jsp**

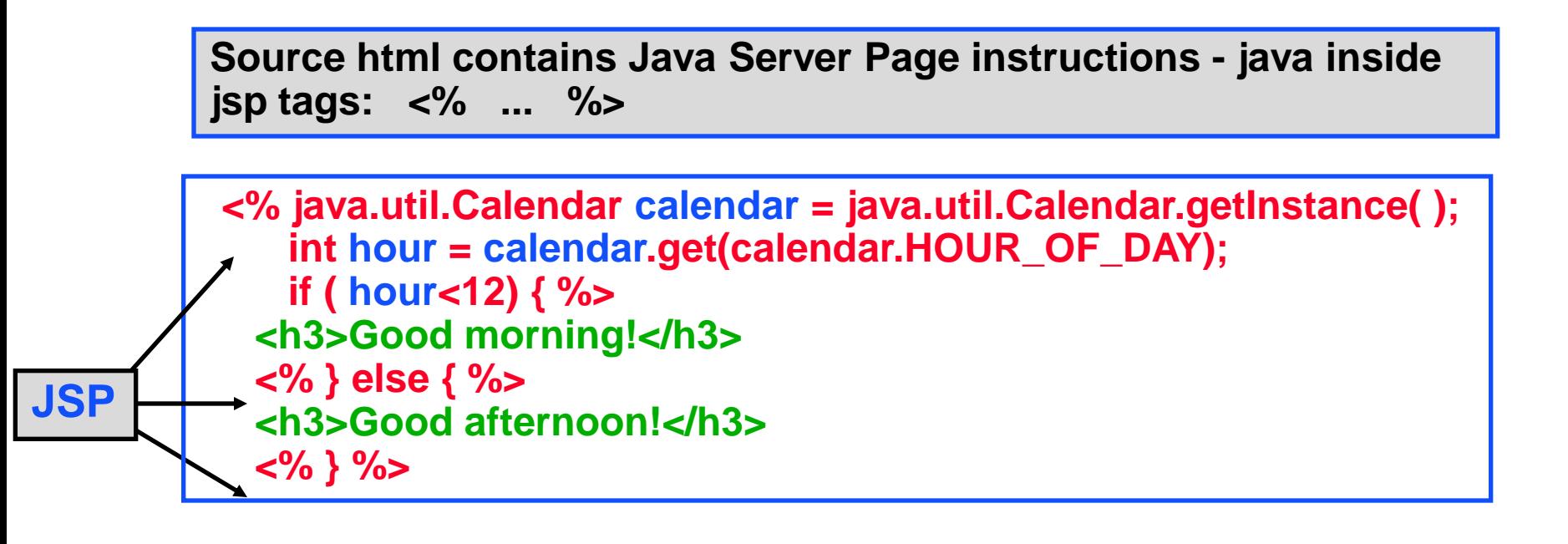

**...it would be better to just use print statement – this looks confusing.**

```
<HTML>
  <HEAD><TITLE>Welcome to JSP</TITLE></HEAD>
  <BODY>
    <% java.util.Calendar calendar = java.util.Calendar.getInstance();
     int hour = calendar.get(calendar.HOUR_OF_DAY);
     if ( hour < 12) {
    %>
     Hour is <br>
    <%= hour %>
     <h3>Good morning!</h3>
     <%}else {%>
     <h3>Good afternoon!</h3>
     <%}%>
  </BODY>
  </HTML>
project3.jsp versus same file with different extension: project3.html
                                                 HTML – green
                                                 JSP – red / blue
  JSP starts/stops with <% … %>
  Html can occur anywhere else
```
**Page displayed for project3.jsp:**

**time-dependent jsp output**

**Good afternoon!**

**Welcome to Introduction to JSP**

**In this chapter, you: learned about Web client/server architecture learned the difference between static and dynamic Web pages learned how dynamic Web pages are generated in JSP reviewed various server-side processing technologies compared JSP to alternate** 

**IE browser - no result (and no JSP shown)**

**Good morning! Good afternoon!**

**Welcome to Introduction to JSP In this chapter, you:**

**learned about Web client/server architecture learned the difference between static and dynamic Web pages learned how dynamic Web pages are generated in JSP reviewed various server-side processing technologies compared JSP to alternate technologies** 

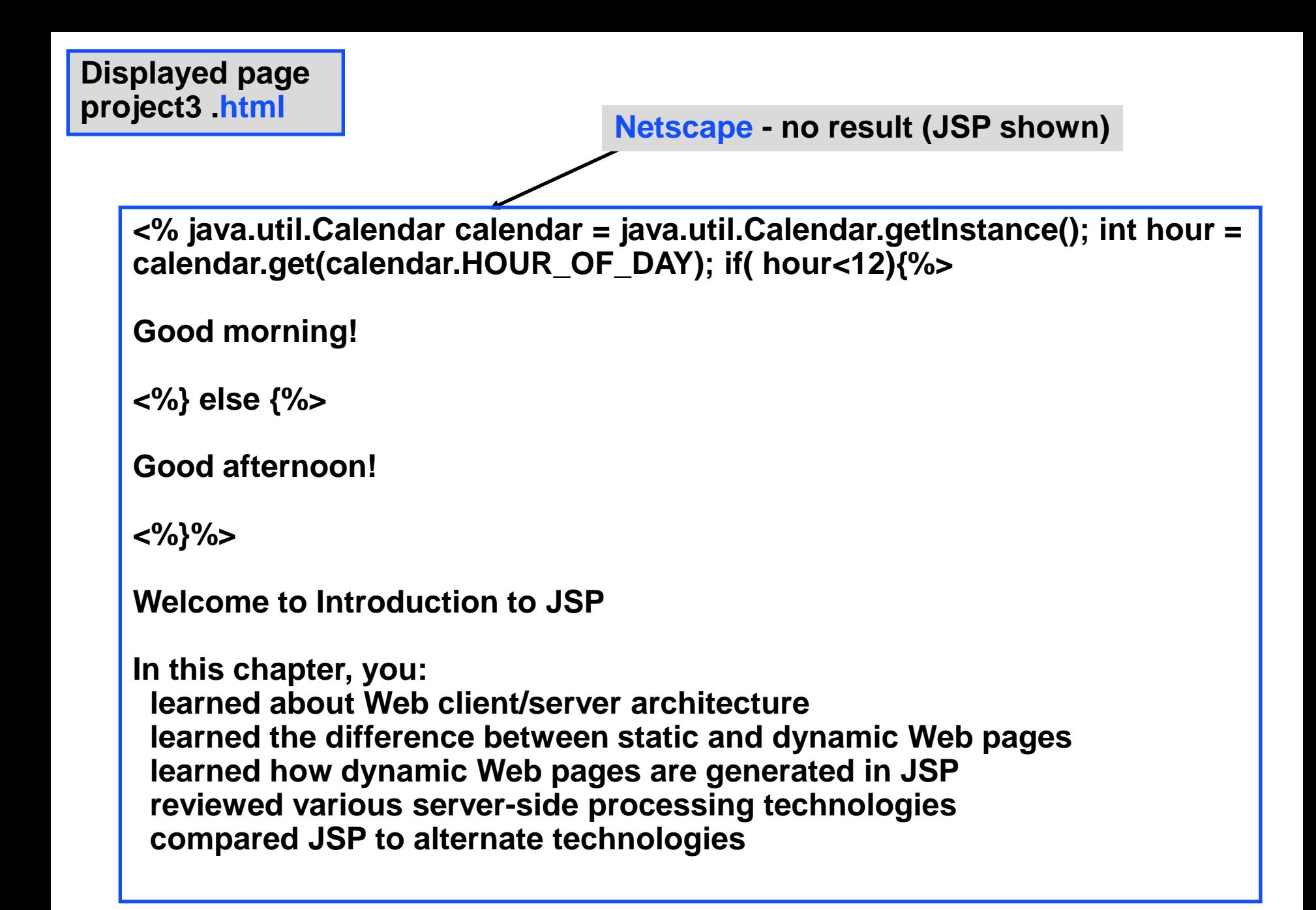

# **Java Server Pages - II**

**How does request/response protocol operate for forms & jsp pages How do you submit form data to server using GET method? How to configure a (Tomcat) server How do you dynamically construct Html using Java Server Pages What is the URL format How do JSP programs get data from forms** 

**How do you submit form data to server using GET method?**

**C:\myjspapp\chapter03\example6a.html C:\myjspapp\chapter03\getUserInfo.jsp**

# **Experiment: demonstrates submitting and retrieving form data using GET method**

- **1. chapter03/example6a.html sends data via GET**
- **2. chapter03/getUserInfo.jsp uses request object**

**request.getParameter ( ... )**

 **to retrieve named data from form**

**Request/Response protocol**

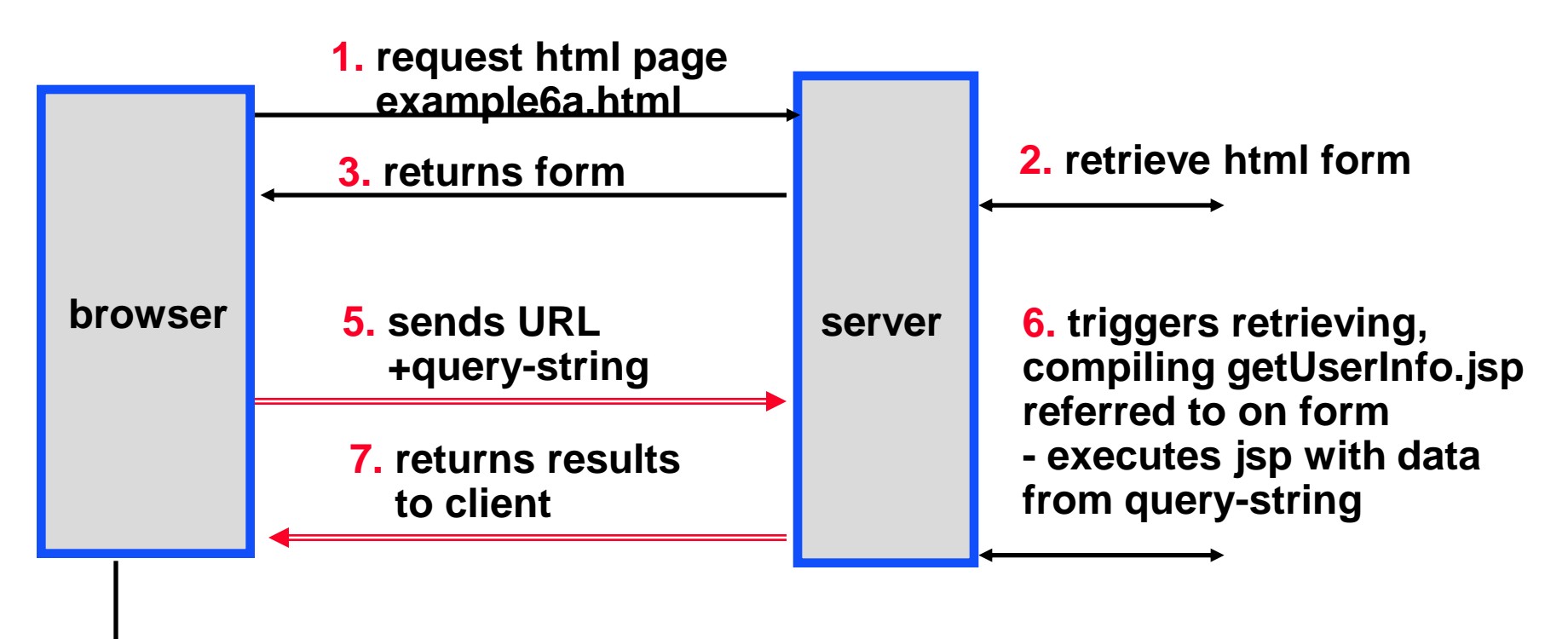

**4. display form - user enters data & submits form**

**understand thoroughly**

**chapter03\example6a.html**

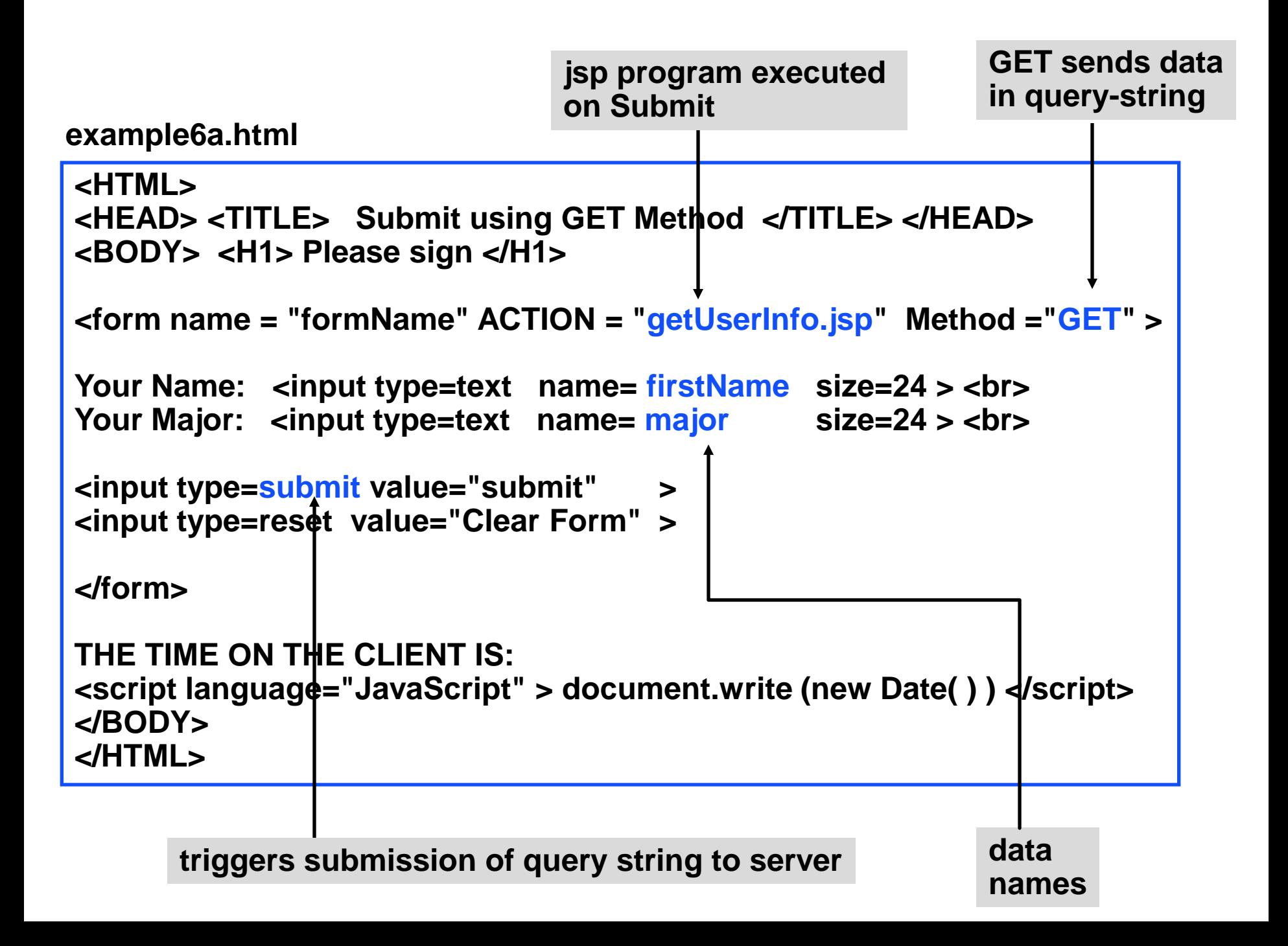

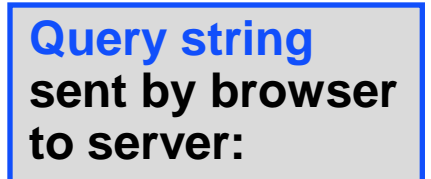

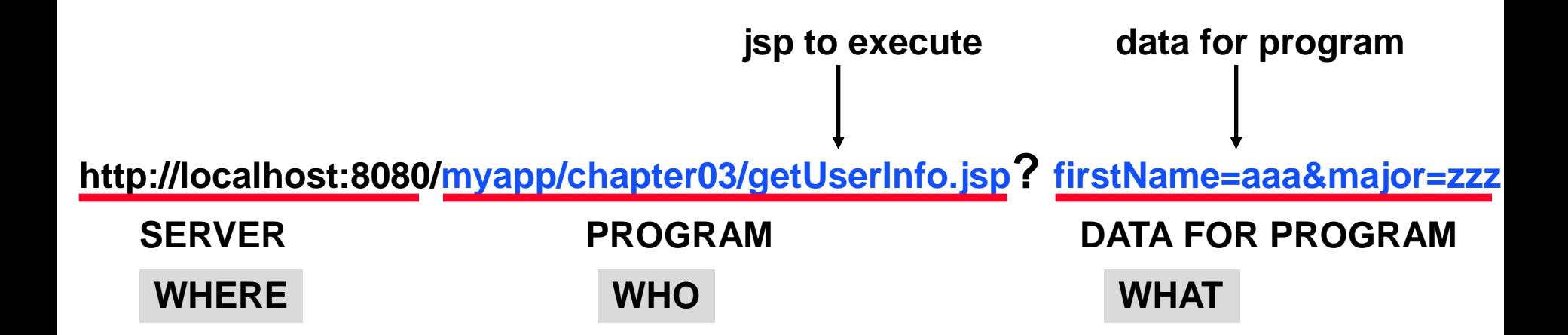

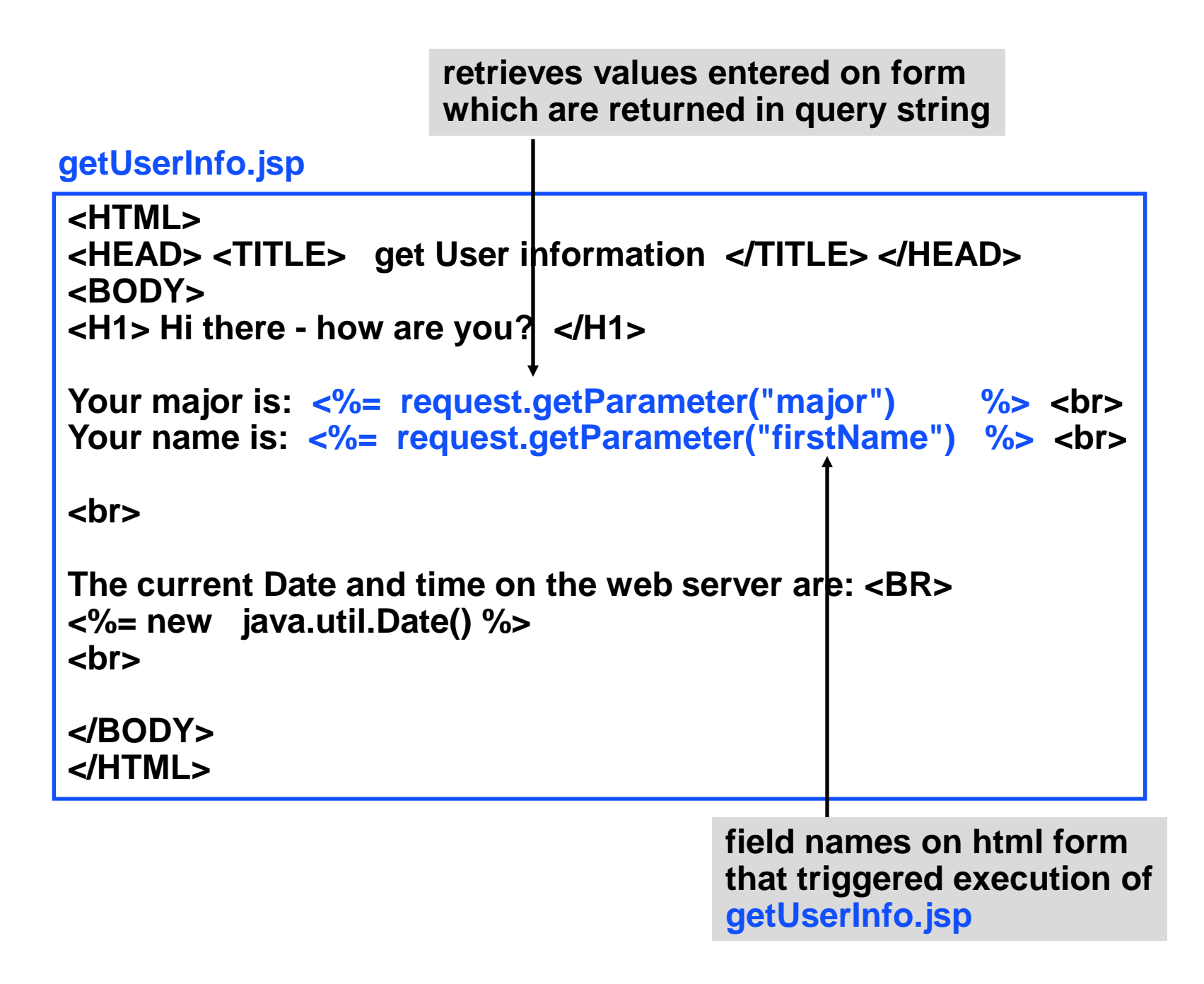

## **getUserInfo.jsp**

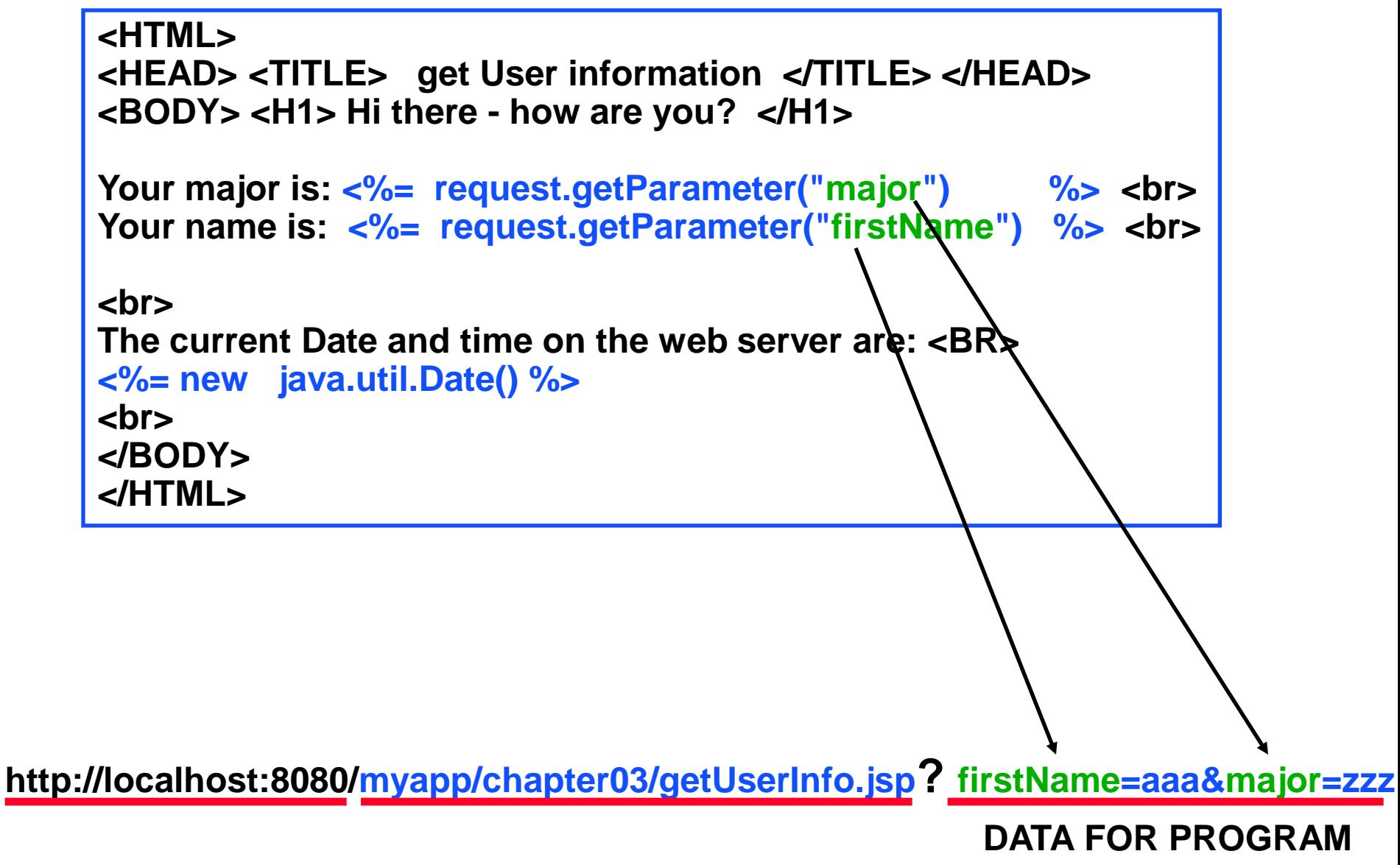

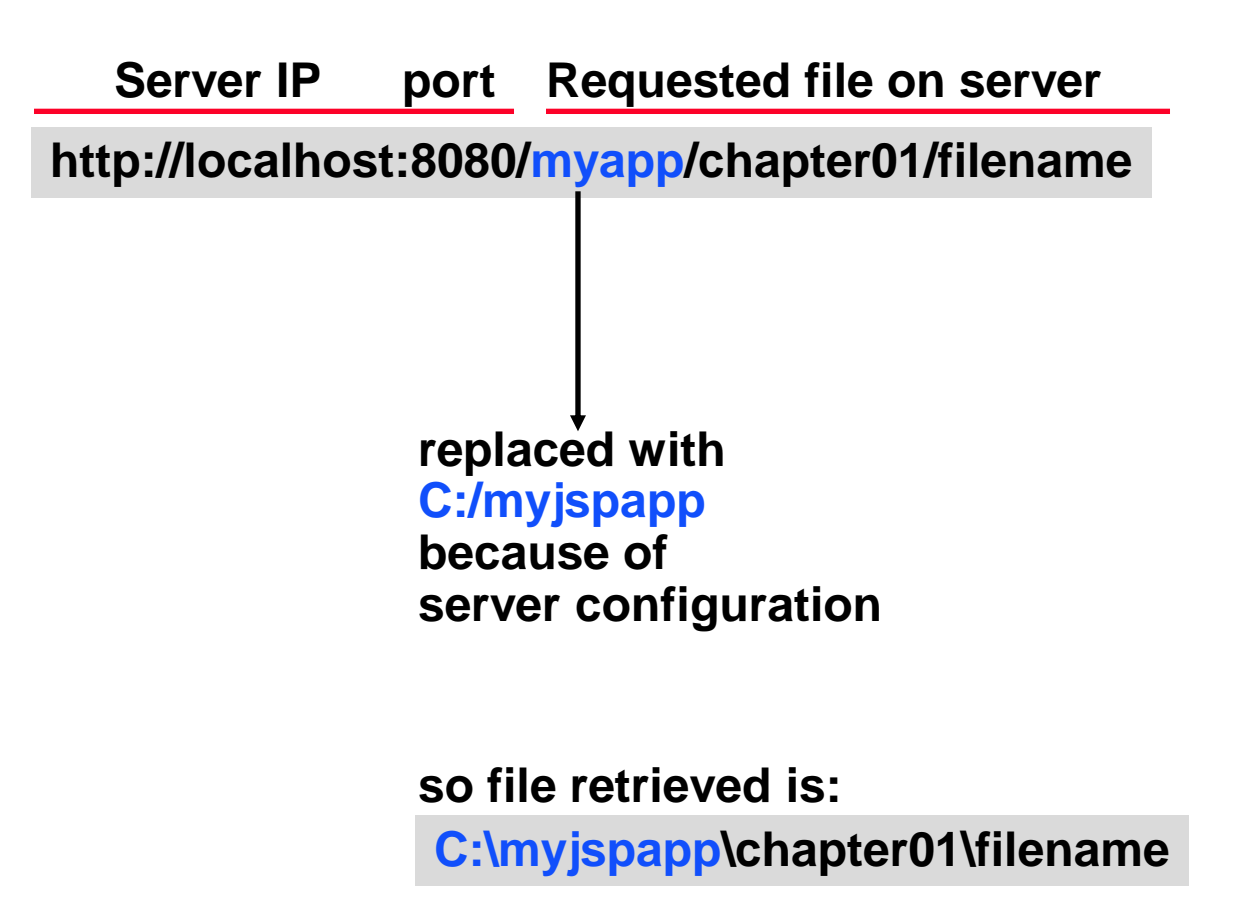

**The context prefix** *myapp* **makes the web site Relocateable. You just change** *myapp* **to point to the directory where site pages begin.** **How do you configure the Tomcat server ?**

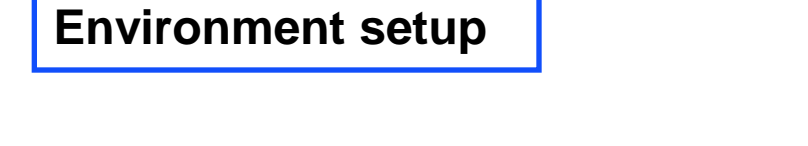

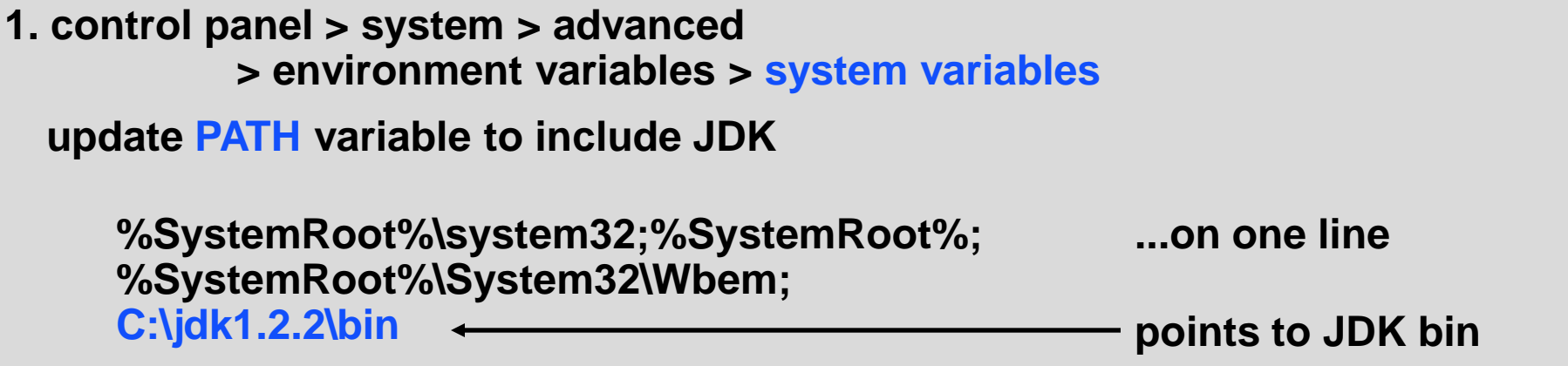

**2. similarly add CLASSPATH system variable defined as :** 

```
C:\jdk1.2.2\jre\lib\rt.jar;
.;
C:\Program Files\Apache Tomcat 4.0\common\lib\servlet.jar;
C:\myjspapp\WEB-INF\CLASSES
…all on a single line
```
**Assumes jdk 1.2.2 -- same idea for other versions of jdk.**

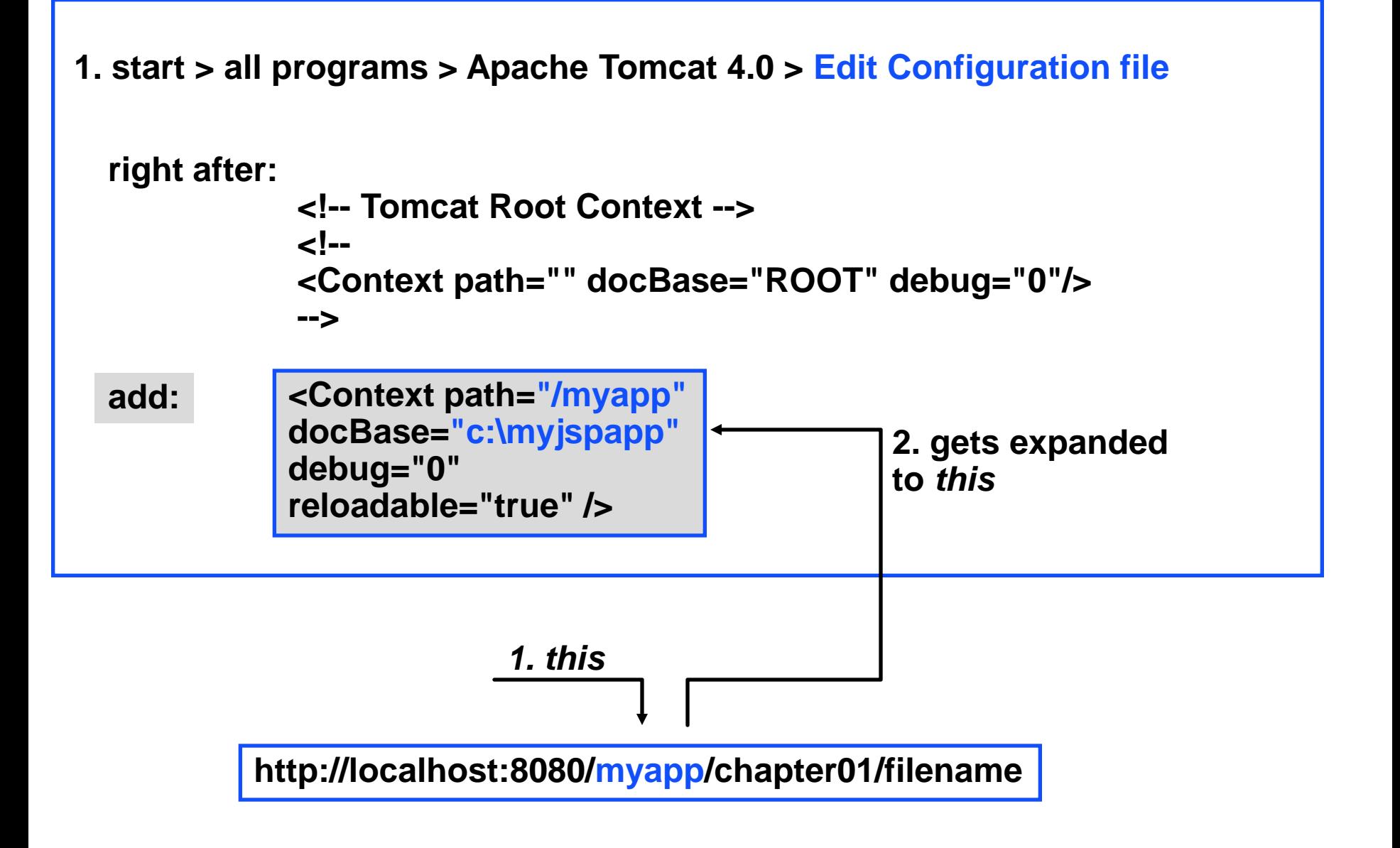

**1. start > all programs > Apache Tomcat 4.0 > Edit Configuration file**

add: **Context path="/myapp" docBase="c:\myjspapp" debug="0" reloadable="true" />**

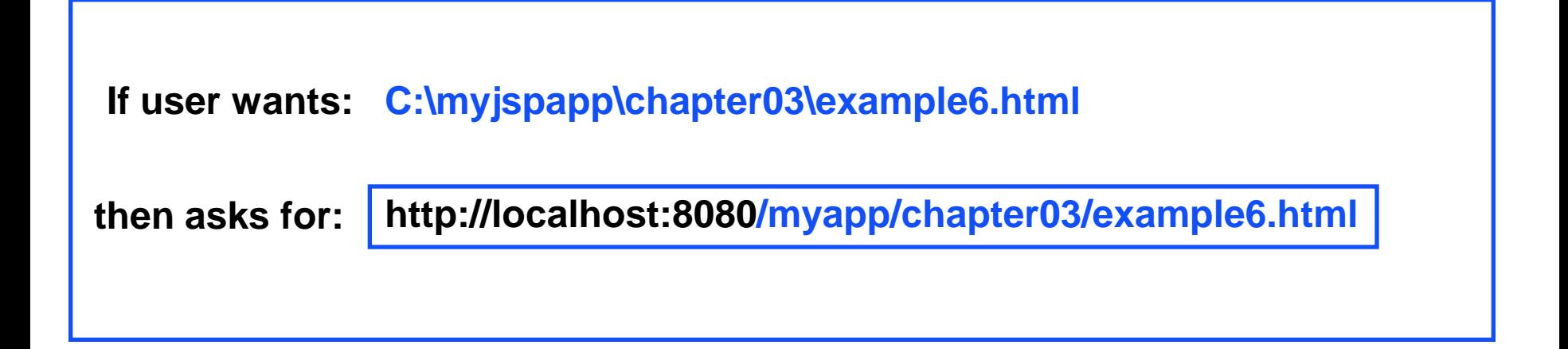

**What are the advantages of using a client-side versus server-side script ?**

**Client-side script can prevent bad data being sent to server which would waste user's time, server's time, and waste communication resources**

**Server-side script allows protected server-side access to data on the server side.**

#### **Different ways JSP can output HTML:**

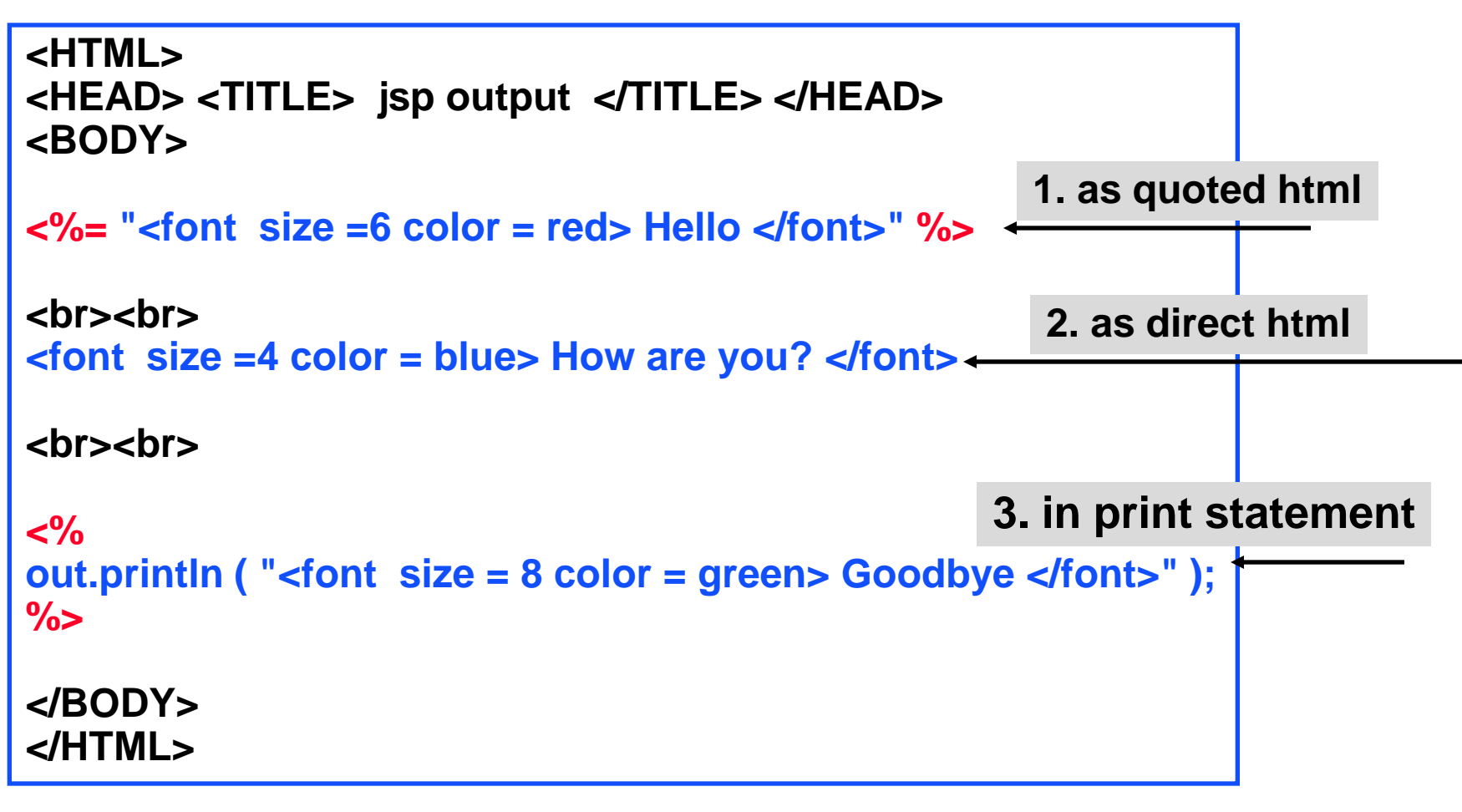

**example10a.jsp http://localhost:8080/myapp/chapter03/example10a.jsp**

# **Form**

 **=> name & font fields**

 **=> JSP program** 

 **=> returns dynamic html**

**http://localhost:8080/myapp/chapter03/example12a.html chapter03/example12a.html http://localhost:8080/myapp/chapter03/getFontEffect.jsp?Name=Mimi&font=4** **<HTML> <HEAD> <TITLE> font effect </TITLE> </HEAD> <BODY> <H1> Please sign </H1>**

```
<form name = "formName" ACTION = "getFontEffect.jsp" Method ="GET" >
```
**Font size: <input type=text name= font size=24> <br> Type name: <input type=text name= Name size=24> <br>**

```
<input type=submit value="submit" >
<input type=reset value="Clear Form" >
```
**</form>**

**</BODY> </HTML>**

**chapter03/example12a.html**

**JSP page triggered by form:**

**chapter03/getFontEffect.jsp**

```
<HTML>
       <HEAD> <TITLE> get User information </TITLE> </HEAD>
       <BODY> <H1> Hi there - how are you? </H1>
       <%
       out.print ("<font size = ");
       out.print (request.getParameter("font"));
       out.print (" color = blue>");
       out.print (request.getParameter("Name"));
       out.print ("</font>");
       %>
       </BODY>
       </HTML>
This builds font statement:
          <font size = font.value color = blue> Name.value </font>
```
# **Variation [uses Name as color choice]**

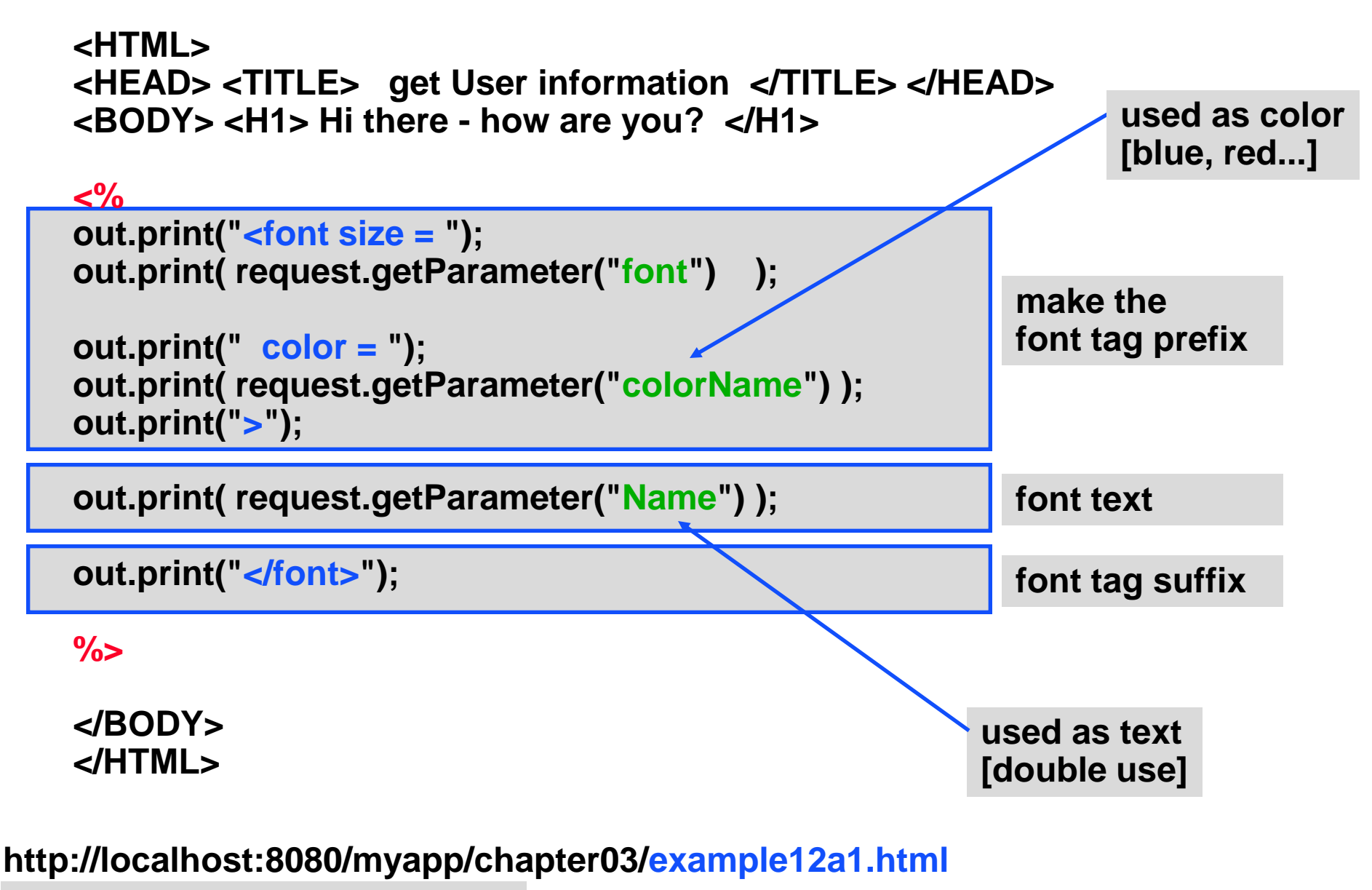

**chapter03/getFontEffect2.jsp**

**JSP control structure and Html** 

## **Experiment: Retrieve font values from an HTML form & return name in font depending on hour of day**

- **1. chapter03/example12b.html => returns form**
- **2. chapter03/ifThenElseHtml.jsp => returns time-sized name**

```
<HTML>
<HEAD> <TITLE> font effect </TITLE> </HEAD>
<BODY>
<H1> Please sign </H1>
<form name = "formName" ACTION = "ifThenElseHtml.jsp" Method ="GET" >
Your Name: <input type=text name= Name size=24> <br>
Select font: \leqinput type=text name= font size=24> \leqbr>
<input type=submit value="submit" >
<input type=reset value="Clear Form" >
</form>
</BODY>
</HTML>
                                        requested JSP program
```
**chapter03/example12b.html**

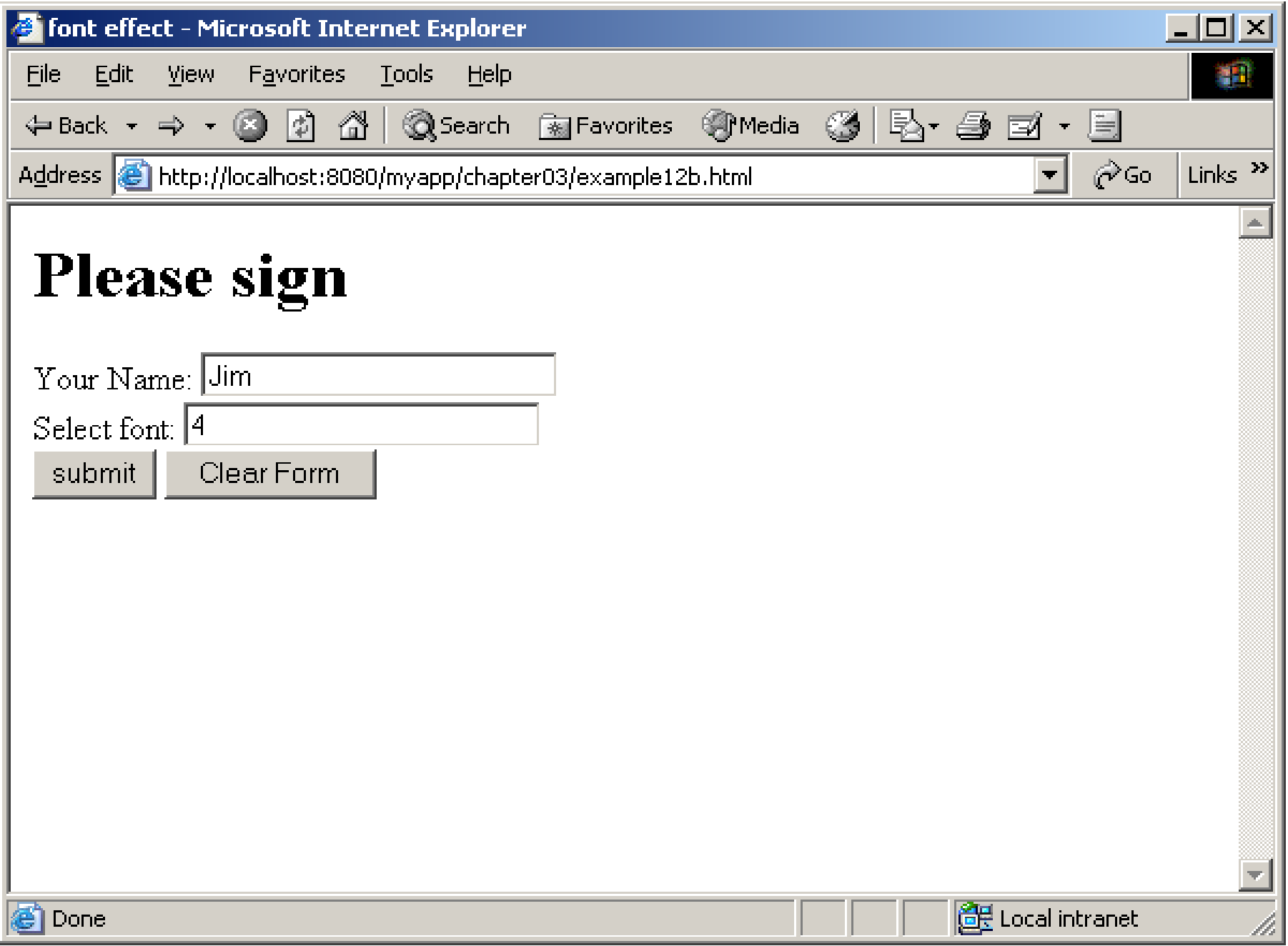

```
<HTML>
<HEAD> <TITLE> time-based display </TITLE> </HEAD>
<BODY> <H1> Hi there - how are you? </H1>
<%
java.util.Calendar date = java.util.Calendar.getInstance();
int hour = date.get(date.HOUR_OF_DAY);
if (hour <= 15)
{
out.print ("<font size = ");
out.print (request.getParameter("font"));
out.print (" color = blue>");
out.print (request.getParameter("Name"));
out.print ("</font>");
}else
{
out.print ("<font size = 10");
out.print (" color = red>");
out.print (request.getParameter("Name"));
out.print ("</font>");
}
%>
<BR><BR>
<a href = "example12b.html" > Link Illustration </a>
</BODY>
```
**chapter03/ifThenElseHtml.jsp**

```
<HTML>
<HEAD> <TITLE> time-based display </TITLE> </HEAD>
<BODY> <H1> Hi there - how are you? </H1>
<%
java.util.Calendar date = java.util.Calendar.getInstance();
int hour = date.get(date.HOUR_OF_DAY);
if (hour <= 15)
{
out.print ("<font size = ");
out.print (request.getParameter("font"));
out.print (" color = blue>");
out.print (request.getParameter("Name"));
out.print ("</font>");
}
else 
{
out.print ("<font size = 10");
out.print (" color = red>");
out.print (request.getParameter("Name"));
out.print ("</font>");
}
%> <BR><BR>
<a href = "example12b.html" > Link Illustration </a>
</BODY>
```